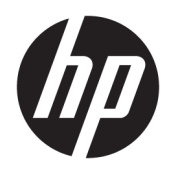

Guía del administrador

HP True Graphics

© Copyright 2016, 2017 HP Development Company, L.P.

Citrix, XenApp y XenDesktop son marcas comerciales de Citrix Systems, Inc. y/o una más de sus filiales, y es posible que estén registradas en la Oficina de Patentes y Marcas Registradas de los Estados Unidos y en otros países. VMware, Horizon, Horizon View y VMware View son marcas comerciales o marcas comerciales registradas de VMware, Inc. en Estados Unidos y/o en otras jurisdicciones. Windows es una marca comercial o una marca comercial registrada de Microsoft Corporation en los Estados Unidos y/o en otros países.

Software confidencial para equipos. Se necesita una licencia válida de HP para su propiedad, uso o copia. Según lo dispuesto en las disposiciones FAR 12.211 y 12.212, el software informático comercial, la documentación de software informático y los datos técnicos para elementos comerciales se otorgan según la licencia comercial estándar del fabricante al gobierno de EE.UU.

La información contenida en el presente documento está sujeta a cambios sin previo aviso. Las únicas garantías para los productos y servicios de HP están estipuladas en las declaraciones expresas de garantía que acompañan a dichos productos y servicios. La información contenida en este documento no debe interpretarse como una garantía adicional. HP no se responsabilizará por errores técnicos o de edición ni por omisiones contenidas en el presente documento.

Segunda edición: mayo de 2017

Primera edición: octubre de 2016

Número de referencia del documento: 908346- E52

## Tabla de contenido

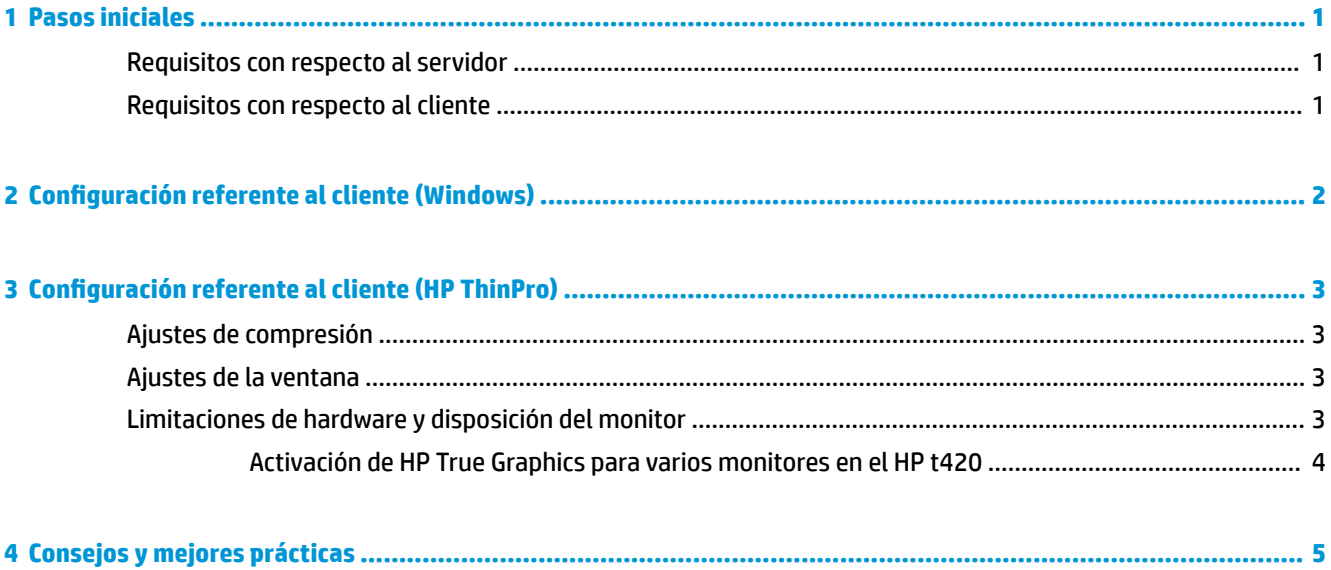

### <span id="page-4-0"></span>**1 Pasos iniciales**

HP True Graphics descarga el contenido multimedia pesado a la GPU del thin client, lo que brinda imágenes con gran tasa de cuadros y acelera la eficiencia.

### **Requisitos con respecto al servidor**

Consulte en la siguiente tabla la lista de productos de servidor compatibles de proveedores de software independientes (ISV) que está usando en su infraestructura de escritorio virtual (VDI).

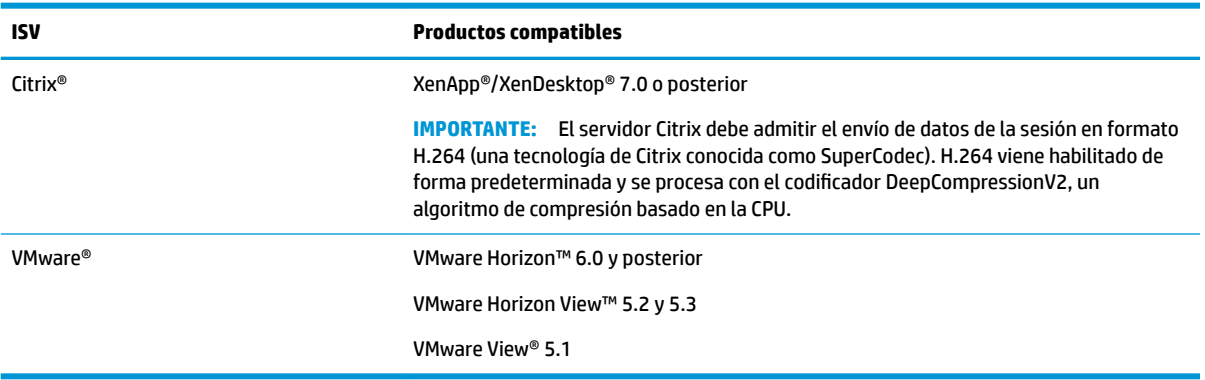

### **Requisitos con respecto al cliente**

Consulte en la siguiente tabla la lista de sistemas operativos del thin client y el software de thin client compatibles de ISV que está usando en su VDI.

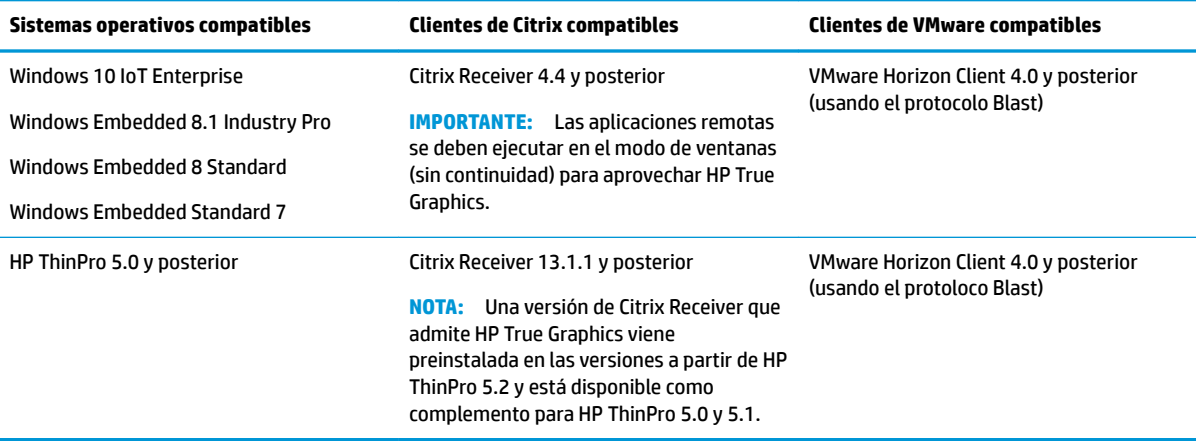

## <span id="page-5-0"></span>**2 Configuración referente al cliente (Windows)**

Para habilitar HP True Graphics en un thin client HP basado en Windows:

- **1.** Copie **receiver.adml** de la <carpeta Program Files>\Citrix\ICA Client\Configuration a C:\Windows **\PolicyDefinitions\<carpeta específica local>.**
- **NOTA:** La carpeta Program Files donde está instalado Citrix Receiver se denomina **Program Files** en las versiones de Windows de 32 bits y **Program Files (x86)** en las versiones de Windows de 64 bits.

El nombre de la carpeta específica local depende de la configuración local de Windows. Por ejemplo, en inglés (Estados Unidos), el nombre de la carpeta es en-US.

- 2. Copie **receiver.admx** de la **<carpeta Program Files>\Citrix\ICA Client\Configuration a C:\Windows \PolicyDefinitions.**
- **3.** Abra el Local Group Policy Editor.
	- **SUGERENCIA:** Ejecute gpedit.msc mediante la función **Run** en el menú de Inicio.
- **4.** En el panel izquierdo, seleccione Computer Configuration ► Administrative Templates ► Citrix **Components ► Citrix Receiver ► User experience**.
- **5.** En el panel derecho, haga doble clic en **Hardware Acceleration for graphics**.
- **6.** Seleccione la opción **Enabled** y luego seleccione **OK**.

Para verificar que se aplique la política, empiece una sesión en Citrix ICA y luego use el Registry Editor para encontrar la siguiente clave de registro:

#### **HKEY\_CURRENT\_USER\Software\Citrix\ICA Client\CEIP\Data\GfxRender\<ID de la sesión>**

El valor de **Graphics\_GfxRender\_Decoder** y **Graphics\_GfxRender\_Renderer** debe ser **2**. Si el valor es 1, se está usando decodificación basada en la CPU en vez de decodificación basada en la GPU.

# <span id="page-6-0"></span>**3 Configuración referente al cliente (HP ThinPro)**

**X NOTA:** La información de este capítulo solo corresponde a Citrix. En el caso de VMware, basta usar el protoloco Blast para habilitar HP True Graphics.

Para obtener más información sobre la ubicación de las opciones mencionadas en este capítulo, consulte la *Guía del administrador* de su versión de HP ThinPro.

### **Ajustes de compresión**

Para habilitar HP True Graphics en HP ThinPro:

- Seleccione la configuración general **Habilitar compresión H264** para las conexiones de Citrix.
- **W NOTA:** Algunos datos de la pantalla, como el texto, pueden enviarse utilizando métodos que no sean H.264. En general, es mejor mantener esta función activada, pero para la solución de problemas o casos de uso específicos, las siguientes claves de registro pueden configurarse en 0 con el fin de desactivar este recurso:
	- **root/ConnectionType/xen/general/enableTextTracking**
	- **root/ConnectionType/xen/general/enableSmallFrames**

#### **Ajustes de la ventana**

Para forzar a que las aplicaciones remotas se ejecuten en modo de ventanas:

**▲** Establezca la configuración general **Modo TWI** para las conexiones de Citrix en **Forzar la desactivacíón de la continuidad**.

#### **Limitaciones de hardware y disposición del monitor**

Tenga en cuenta las siguientes limitaciones en la disposición del monitor:

- Se admite la mayoría de las configuraciones con un máximo de dos monitores que tengan una resolución de 1920 ×1200.
- HP t420 Thin Client: debido a su configuración de BIOS predeterminada, este modelo utiliza HP True Graphics solo en un monitor. Consulte [Activación de HP True Graphics para varios monitores en el HP](#page-7-0) [t420 en la página 4](#page-7-0) para obtener más información.
- HP t630 Thin Client: este modelo admite un máximo de dos monitores a 1920 × 1200 o un monitor a 3840 × 2160.
- HP t730 Thin Client: este modelo admite un máximo de tres monitores a 1920 × 1200.
- Es posible que los monitores girados no se vean correctamente.
- Si está usando HP True Graphics con dos monitores e intenta reproducir un video mediante HDX MediaStream, el video va a fallar porque H.264 solo admite dos sesiones de decodificación de hardware, consumidas por los monitores.

**W** NOTA: HDX MediaStream también trata de aprovechar la decodificación de hardware local de H.264, lo que causa el problema.

#### <span id="page-7-0"></span>**Activación de HP True Graphics para varios monitores en el HP t420**

Para activar HP True Graphics en varios monitores en el HP t420:

- **1.** Reinicie el thin client y presione f10 para acceder al BIOS.
- **2.** Seleccione **Advanced** (Avanzado) ► Integrated Graphics (Gráficos integrados).
- **3. Establezca Integrated Graphics** (Gráficos integrados) como **Force** (Forzar).
- **4.** Establezca **UMA Frame Buffer Size** (Tamaño de memoria de cuadro UMA) en **512 MB**

Después de que se realizan estos pasos, se expande la cantidad de memoria disponible para gráficos y se puede usar HP True Graphics en dos monitores.

**SUGERENCIA:** Estos ajustes también se pueden configurar mediante HPDM o a través de las herramientas del BIOS que se incluyen con HP ThinPro.

## <span id="page-8-0"></span>**4 Consejos y mejores prácticas**

Tome en cuenta lo siguiente al usar HP True Graphics:

- Después de conectarse a un escritorio remoto, puede usar Citrix HDX Monitor para determinar cuál codificador está utilizando la sesión. Para ello, examine el valor de **Component\_Encoder** en la sección **Graphics - Thinwire Advanced**. Si el valor lee **DeepCompressionV2Encoder** o **DeepCompressionEncoder**, el servidor está enviando correctamente los datos en un formato acelerado por HP True Graphics.
- **W** NOTA: Si se fuerzan gráficos heredados mediante una política de servidor, como CompatibilityEncoder o LegacyEncoder, el servidor comprime los gráficos en un método compatible con versiones anteriores de clientes Citrix y HP True Graphics no mejorará el rendimiento.
- HP True Graphics podría proporcionar algunos beneficios a versiones anteriores de XenDesktop si usa HDX 3D Pro. No se brinda ninguna ventaja si se usa HDX 3D Pro con la calidad visual establecida en **Sin**  pérdidas siempre, debido a que la información gráfica no se envía al thin client en el formato H.264.